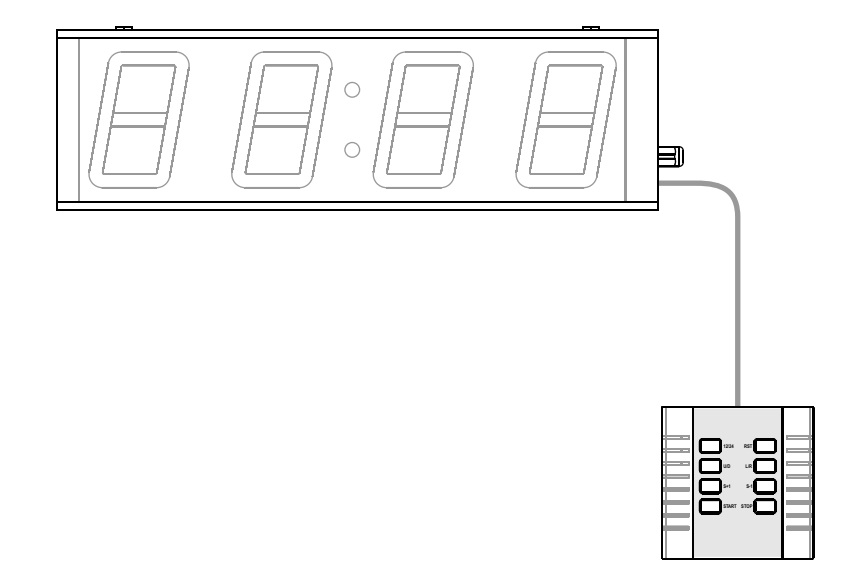

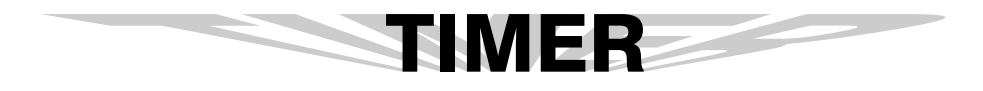

**User's Manual**

# DISPLAY BOARD SECTION

#### **1.KEYPAD LAYOUT**

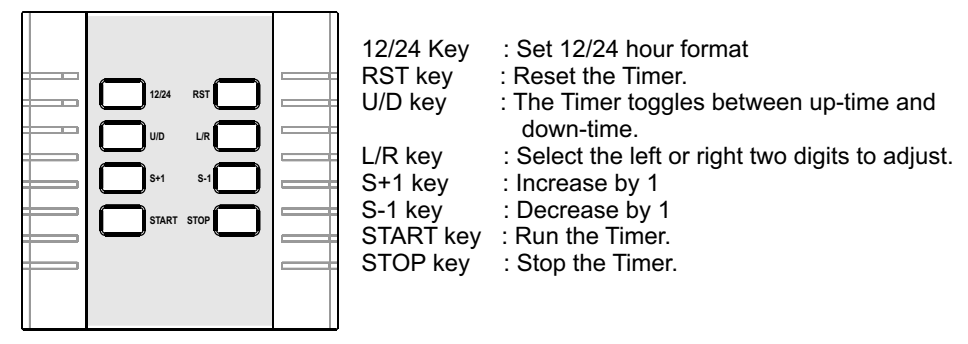

# **2.POWER ON SET UP THE DISPLAY BOARD**

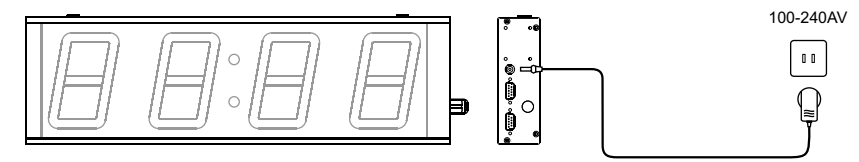

- 1.Plug the appropriate end of the DC Power Adapter into the power receptacle on the Display Board.
- 2.Plug the DC Power Adapter into a standard 100~240VAC outlet.
- 3.Once the Display Board is powered on, it begins to work. First It will cycle through a diagnostic display and then run the last selected function.

# **3. SELECT THE DISPLAY BOARD FUNCTION**

There are function selection switches on the side of the Display Board. Below is the function list when selection switches are at different status.

The Timer function switch:

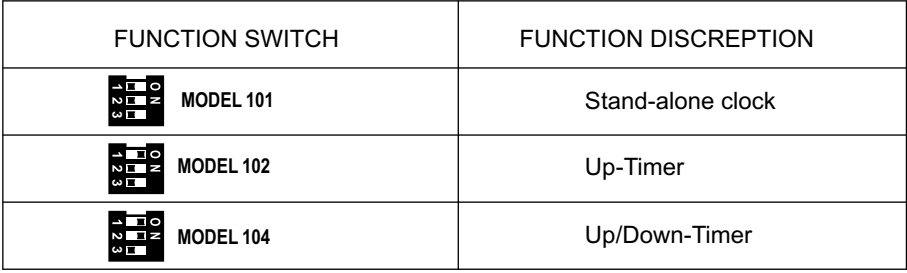

Note: After selecting a new function by selection switches, you need to reboot the Display Board to let the new function take effect.

#### **4. OPERATION INSTRUCTION**

#### *1 Stand-alone clock(Model 101)*

1.Press 12/24 key will alternate between 24hour and 12hour format.

- 2.To adjust display time, first press STOP key to pause the Timer, then press L/R key to select two digits which will be adjusted. The selected two digits will flash.
- 3.Press S+1 or S-1 to set desired number. If press S+1 or S-1 for 3 seconds, the number will be adjusted quickly.
- 4.Press L/R key again to select the other two digits, and then adjust to desired number.
- 5.Press START key to finish setting. The Timer begins to work.

#### *2 Up-Timer(Model 102)*

- 1.Press START key will run the Timer.
- 2.Press STOP key will stop the Timer.
- 3.Press RST key will reset the Timer.

#### *3 Up/Down-Timer(Model 104)*

- 1.Press START to run the Timer.
- 2.Press U/D key will make the Timer alternative between up-time and down-time.
- 3.To adjust display time, first press STOP key to pause the Timer, then press L/R key to select two digits which will be adjusted. The selected two digits will flash.
- 4.Press S+1 or S-1 to set desired number. If press S+1 or S-1 for 3 seconds, the number will be adiusted quickly.
- 5.Press L/R key again to select the other two digits, and then adjust to desired number.
- 6.Press START key to finish setting. The Timer begins to work.

# **5.COMMUNICATION PROTOCOL**

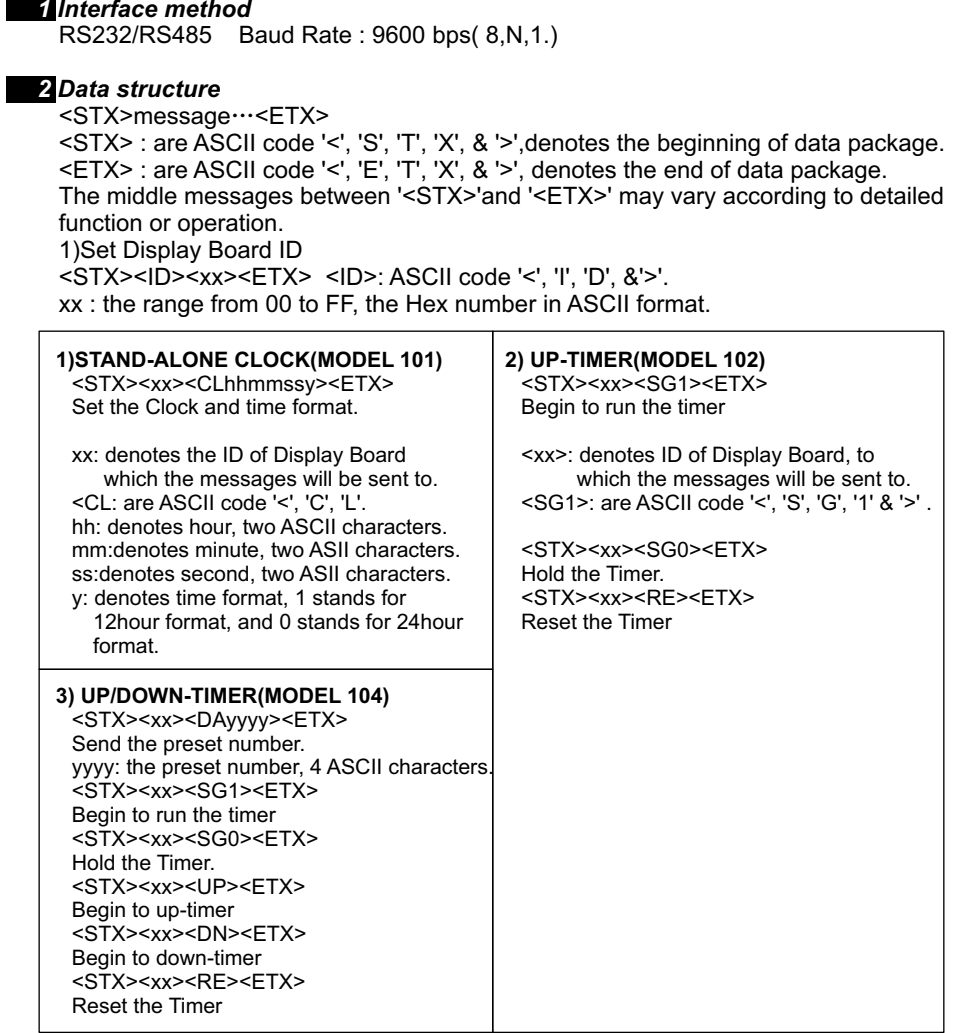

# **SOFTWARE SECTION**

### **1.SOFTWARE SCREEN**

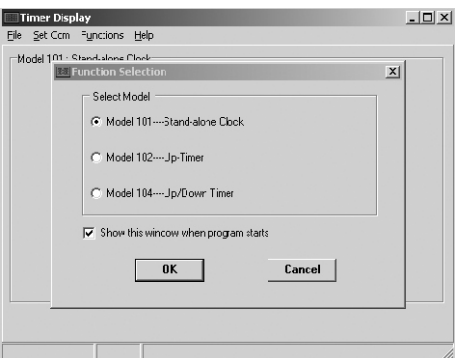

# **2.SET UP - CONNECTING THE CABLE**

- 1 Connect Display Board to the PC using RS232/RS485 cable.
- 2.On the back of your computer, identify a COM PORT. If you have trouble locating a COM PORT on your computer, please reference your computer user manual or contact the manufacturer of your computer.
- 3.Connect the 9-Pin connector end to the COM PORT you will be using. If the 9-pin connector is not connected to the correct COM PORT, computer communication will not work.

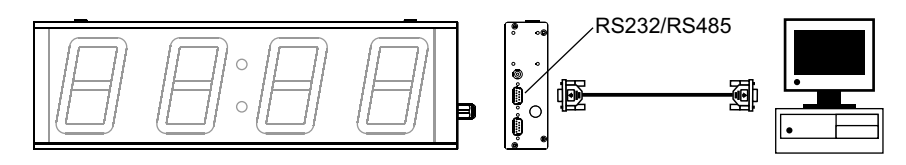

#### **3.CONFIGURE SOFTWARE**

- 1.Select COM port.
- 2.Click on OK when your settings are complete.

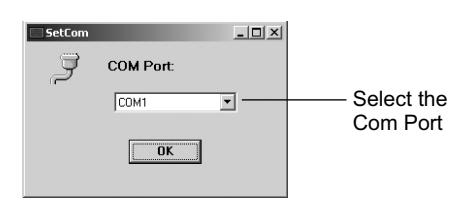

# **4.SET DISPLAY BOARD ID**

- 1.Select proper ID number.
- 2.Click OK button.

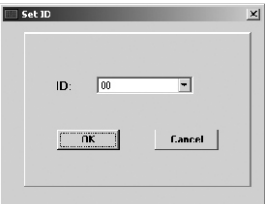

# **5.FUNCTION INTERFACE**

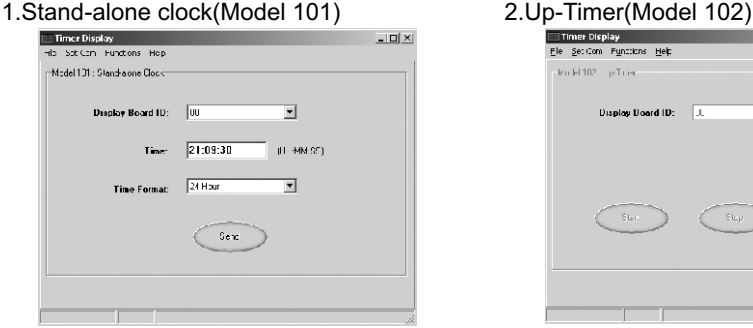

#### 3.Up/Down-Timer(Model 104)

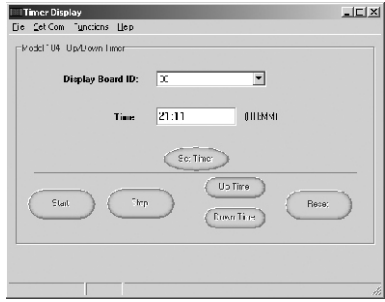

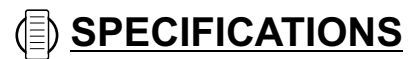

# **1 4" TIMER**

VIEWING DISTANCE:<131 Feet (40m) DIMENSION: 18"(450mm)Width\* 5.4"(137mm)Height\* 1.8"(45mm)Depth DISPLAY DIGIT:4 POWER INPUT:DC12V CONSUMING POWER : 9 Watts

# **2.3" TIMER**

VIEWING DISTANCE:<75 Feet (23m) DIMENSION: 11.4"(289mm)Width\* 3.5"(89mm)Height\* 1.9"(47mm)Depth DISPLAY DIGIT:4 POWER INPUT:DC12V CONSUMING POWER : 9 Watts

#### **Cautions**

- For indoor use only. Avoid outdoor storage.
- Keep away from high temperatures, humidity, dew, water and direct sunlight.
- Always disconnect power cord and other cables by holding plug.
- Clean with damp cloth only.

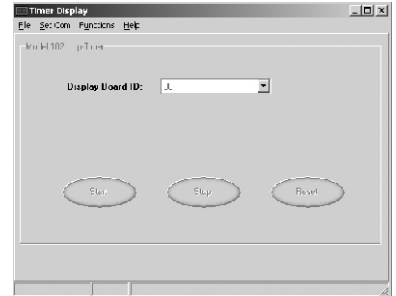

1M062160000